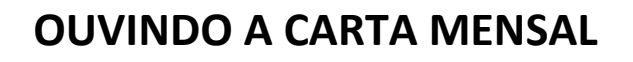

Os arquivos de áudio estão hospedados no site SOUNDCLOUD

## **Maneiras de acessar a Carta Mensal sonora:**

- 1. **Através de um computador**:
- a. Pelo site das ENS

www.ens.org.br

Acessar Carta Mensal no Brasil, colocar o mouse na Carta Mensal desejada e clicar em OUVIR (conforme figura ao lado), entrando diretamente na Carta Mensal escolhida no site da SOUNDCLOUD.

b. Pelo site da SOUNDCLOUD

www.soundcloud.com/ens-br

Esse endereço o levará diretamente às Equipes de Nossa Senhora no site da SOUNDCLOUD, onde poderá escolher qual Carta Mensal ouvir.

Nota: A Carta Mensal sonora está disponível a partir da edição 500.

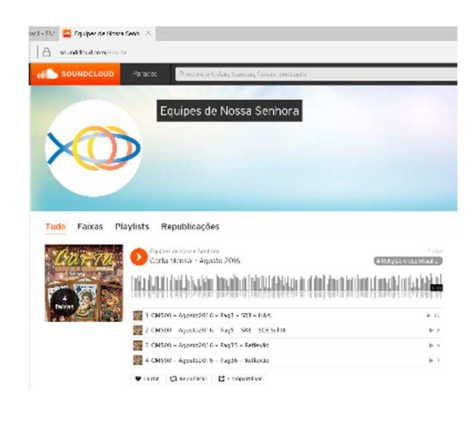

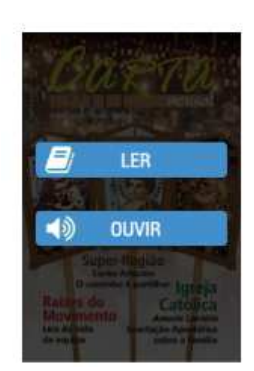

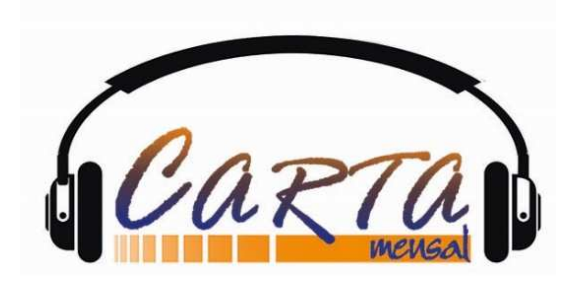

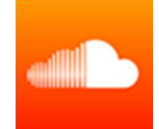

## **2. Através de smartphones e tablets**

- a. Entrar através dos sites conforme citado acima
- b. Utilizar o código QR (ao lado) e ir direto as Equipes de Nossa Senhora no site da SoundCloud

Caso não tenha um leitor de código QR, acesse a loja da Apple Store ou a Play Store e digite QR. Vários leitores de código QR aparecerão. Escolha qualquer um e baixe em seu dispositivo.

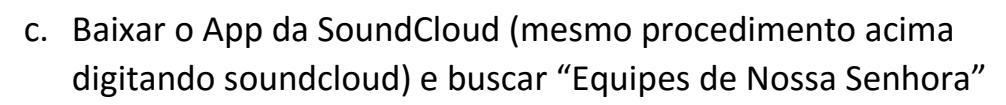

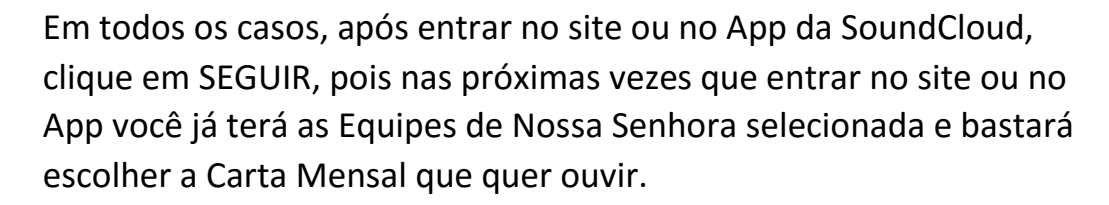

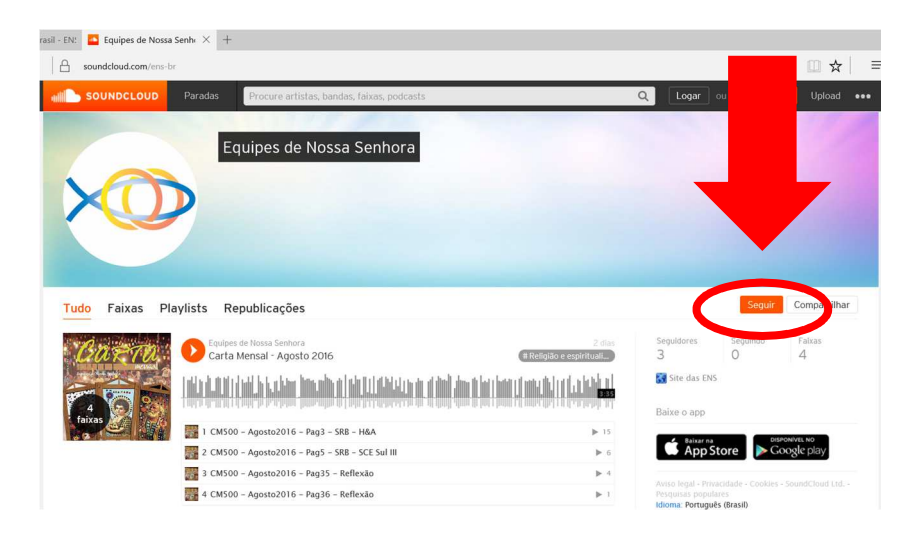

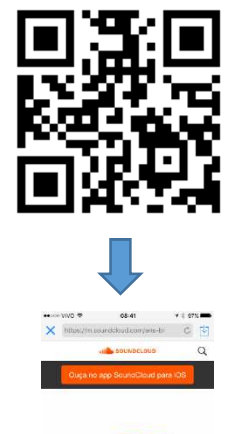

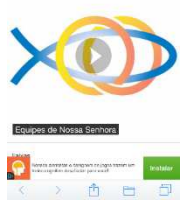

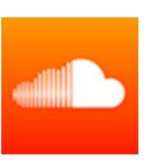